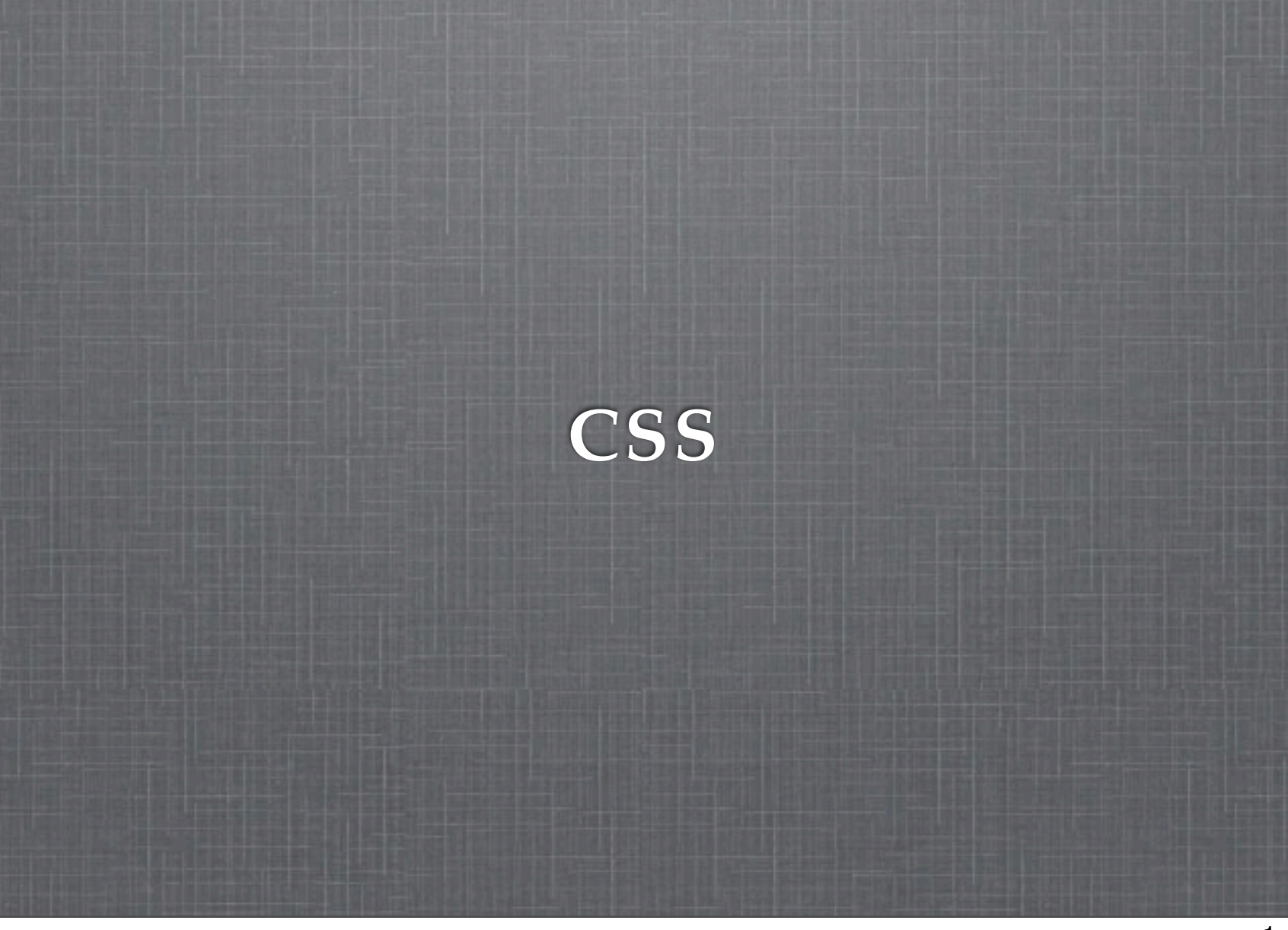

# **HTML: Looking Back**

HTML dictates order, structure, and function  $\mathbb{R}^d$ 

 $\pm$ 

Does very little to specify layout or visual rendering

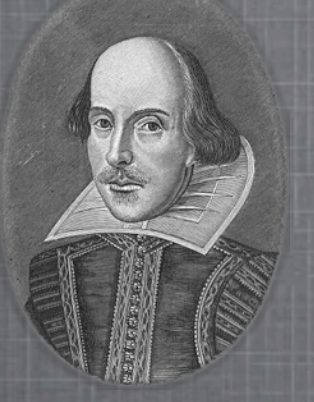

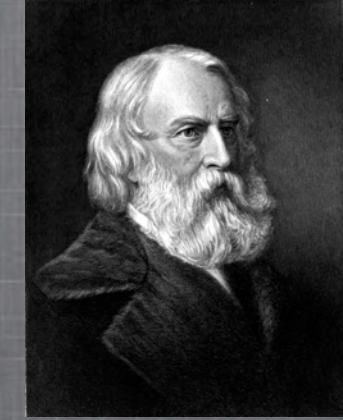

#### **CSS Let's Write Some Poetry!** Shakespeare CSS Longfellow

YOU

# **C S tyle S**

# **The Purpose of CSS**

#### If HTML is the content and meaning

 $\mathbb{R}^d$ 

- CSS helps to convey that meaning
- Allows developers to separate the content from layout  $\mathbb{R}^n$ and design
	- Content and design inherently different in nature
	- Change in content does not require change in design

### **CSS Zen Garden**

- Site using consistent HTML content  $\mathcal{L}$
- Differing external CSS files create dramatically  $\mathbb{R}^d$ different layout
- Support for multiple browsers  $\mathbb{R}^d$

link:<http://www.csszengarden.com>

hint: change the styles on the page

# **An Example**

#### Consider the **boldface** font in the following examples:

- Meaning is conveyed by  $\mathbb{R}^n$ the styling
- Remove the style and  $\mathcal{L}$ meaning is lost

**Chunky** bacon is delicious. **Today** I will go outside. **Monday** I will run 2 miles.

- Attention is given to the  $\mathbb{R}^n$ information
- No additional meaning  $\mathbb{R}^n$  . is lost when removed

# **A Bit of Reasoning**

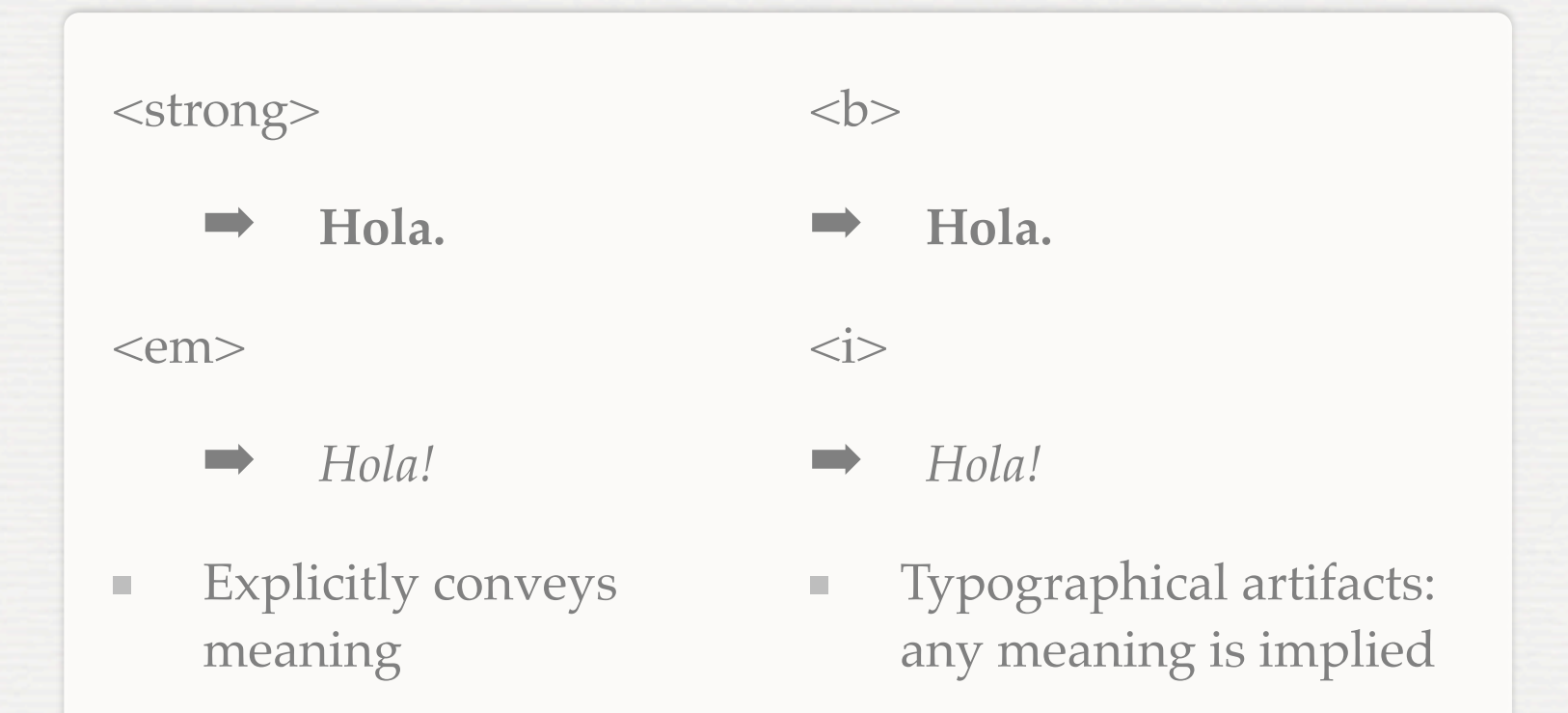

# **In Detail**

**Today** I will go outside. **Monday** I will run 2 miles.

- Special attention is given to the date  $\mathbb{R}^d$
- Assists the user in resolving, parsing the information  $\mathbb{R}^d$ 
	- Key goal of Design

### **CSS: How to Use It**

- 1. Select the elements you want to modify
	- ➡ **Selectors**
- 2. Indicate which aspect(s) of the element you want to modify
	- ➡ Assign **values** to **properties**

#### **CSS Anatomy**

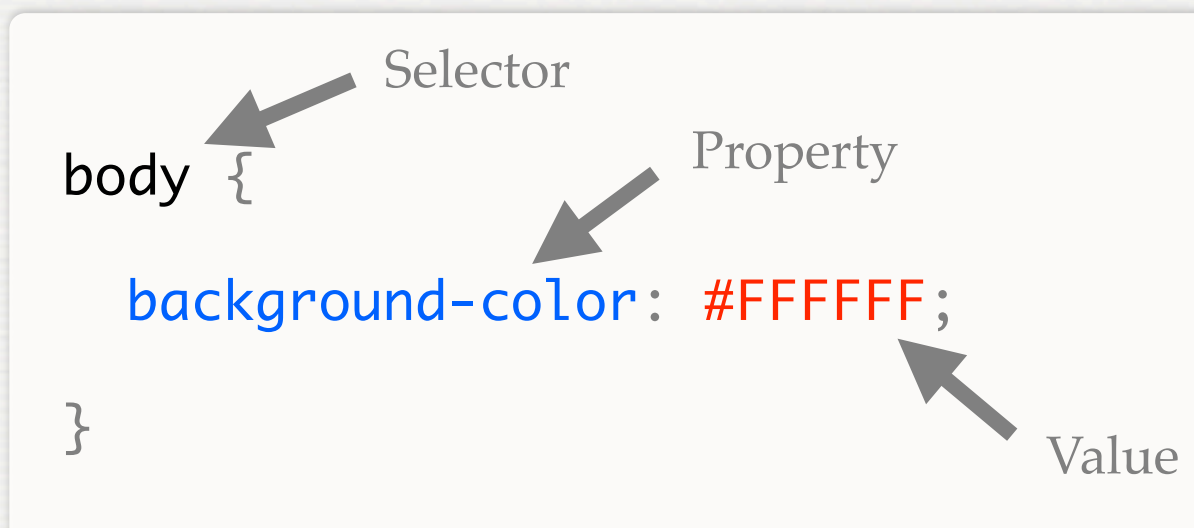

**This also works:**

body { background-color: #FFFFFF }

Example of hex color codes:

[ColorSchemer Online Color Generator](http://www.colorschemer.com/online.html)

# **C S tyle S heet**

# **Stylesheet: A Sheet of Styles**

Place each style block together to make a stylesheet!  $\mathbb{R}^2$ 

#### **Selectors**

- Select an **element**
	- $\rightarrow$  body { } p { } strong { } div { }
- Select a **nested element The Contract** 
	- $\rightarrow$  p strong { } div p { } ul li ul li span { }
- Select **multiple elements College** 
	- $\rightarrow$  p, div { } strong, em { } p, span { }

### **More Selectors**

- Select an element with a **class**  $\mathbb{R}^n$ 
	- ➡ p.indent { } span.blue { } div.page { }
- Select an element with an **id**  $\mathbb{R}^n$ 
	- $\rightarrow$  div#home { } div p#tools { }
- Select an element with an **id** *and* a **class**  $\equiv$ 
	- ➡ ul.square#top { } div.page table.math#pset { }

# **About Properties**

- Properties can be specific to a group of elements  $\mathcal{L}_{\mathcal{A}}$ 
	- ex: border-spacing is useless for <div> elements  $\mathbb{R}^n$
	- *Some* property values can be inherited by children
		- ex: font-size set on <br/>body> will be inherited by a  $\mathcal{L}_{\mathcal{A}}$ child <div> element
	- Properties can have default values

 $\mathcal{L}_{\mathcal{A}}$ 

 $\mathcal{L}_{\mathcal{A}}$ 

ex: background-color's default value is transparent  $\mathcal{L}_{\mathcal{A}}$ 

#### **How do you know?** ... Or find out?

#### W<sub>3C</sub><sup>\*</sup>

- Luckily, the W3C produces a specification for CSS, too  $\mathbb{R}^d$ 
	- Lists all properties, defaults, possible values
	- Also suggests how property values affect rendering u,
- Many commercial sites also provide similar references ш
	- ex: SitePoint, w3schools (both have HTML & CSS)  $\blacksquare$

# **Key Properties**

- $\equiv$ background-color font-family
- background-image font-size  $\blacksquare$
- color  $\mathbb{R}^n$
- width  $\blacksquare$
- height  $\mathcal{L}_{\mathcal{A}}$
- 
- 
- font-weight
- text-decoration  $\blacksquare$
- **text-align**

## **Values & Units**

- Values are typically keywords  $\mathbb{R}^d$ 
	- ex: colors: red, blue
	- ex: text alignment: left, right, center  $\Box$
- Values, especially for layout  $\mathbb{H}$  .
	- Pixels: 15px  $\mathcal{L}$
	- Points: 12pt  $\mathbb{R}^n$
	- Percentages- relative to size of parent: 50% m.

### **An Example**

#### Consider the **boldface** font in the following examples:

**Chunky** bacon is delicious. **Today** I will go outside. **Monday** I will run 2 miles.

#### $\mathbb{R}^d$

Use the  $\langle$ strong $>$  tag  $|$  use font-weight: bold;

#### **Firebug: Your New Best Friend**

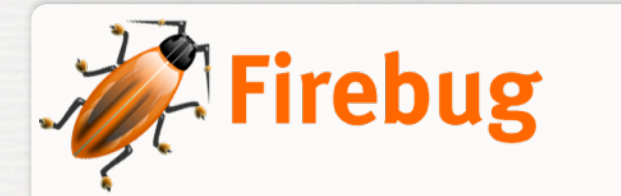

[Get Firebug](http:///www.getfirebug.com)

- Firefox extension for "inspecting" page elements  $\mathbb{R}^d$ 
	- Useful tool when "something doesn't look right"  $\mathbb{R}^d$
- Provides interactive view of HTML source  $\mathbb{R}^d$
- Allows for real-time changes in HTML and CSS  $\mathcal{L}$
- The Web is inherently Open Source!